## solaredge

# Anwendungshinweis - Upload von stündlichen meteorologischen Daten in den Designer

### **Versionsverlauf**

Version 1.0 (Feb 2019) – Erstentwurf

## **Einleitung**

Zusätzlich zu den vordefinierten meteorologischen Daten der Wetterstationen kann der Designer nun auch eine CSV-Datei mit Stundenwerten der meteorologischen Daten einlesen. Die Daten in der Datei werden anstelle der Daten der Wetterstation für das Projekt verwendet. Ein Datei-Upload ist hilfreich in Fällen, in denen der Benutzer eine andere Datenquelle, Daten aus der nächsten Umgebung verwenden möchte oder Energievorhersagen mit anderen Tools vergleichen möchte.

Dieses Dokument enthält die notwendigen Anforderungen an die Formate der meteorologischen Datendateien. Die hochgeladene Datei sollte folgende Stundenwerte enthalten:

- Globale horizontale Einstrahlung (GHI)
- Diffuse horizontale Einstrahlung (DHI)
- **Umgebungstemperatur (T Amb)**

#### Unterstützte Formate

Der Designer unterstützt die folgenden Datenformate:

- TMY3 Datenformate, spezifiziert nach:<https://www.nrel.gov/docs/fy08osti/43156.pdf>
- PVSyst Standardformat für stündliche Meteodaten (z.B. die Daten die PVSyst beim Speichern von Simulationsergebnisses und beim Export von Meteodaten speichert)
- Erstellen Sie Ihren eigenen Datensatz, unter Einhaltung der folgenden Richtlinien:
	- 1. Es können nur Daten im CSV-Datenformat hochgeladen werden.
	- 2. Der Datensatz muss eine Kopf-/Titelzeile mit den folgenden 3 Bezeichnungen enthalten:
		- "GHI"
		- "DHI"

 $\overline{a}$ 

"T Amb"

Der Kopfzeile sollten 8760<sup>1</sup> aufeinanderfolgende Zeilen mit numerischen Werten in jeder Spalte folgen. Zum Beispiel:

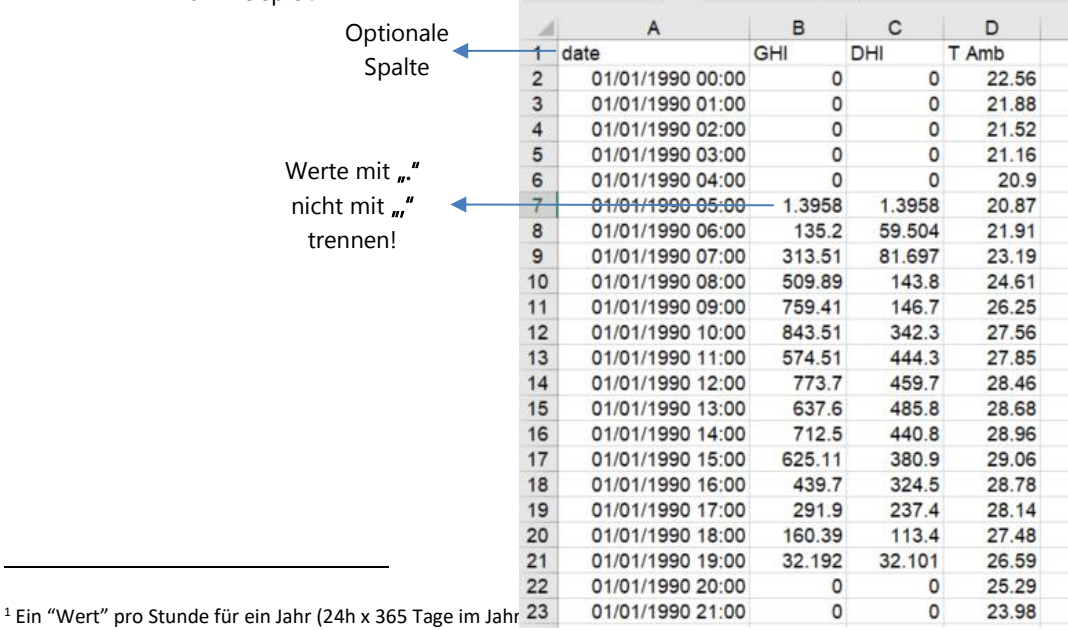

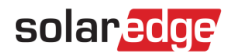

# Wie kann man die Datei hochladen?

1. Klicken Sie auf der Projektinformationsseite auf das Upload-Symbol neben dem Feld "Wetterstation":

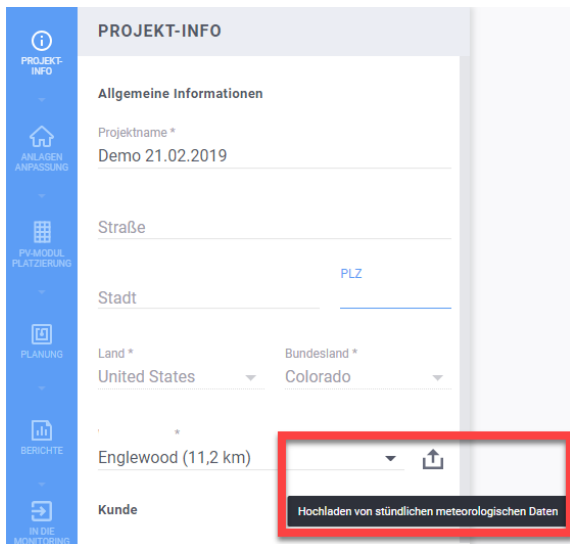

- 2. Wählen Sie die entsprechende Datei aus und bestätigen Sie den Upload mit ÖFFNEN
	- a. Wenn der Datei-Upload erfolgreich war, wird im Feld Wetterstation "Benutzerdefiniert" angezeigt:

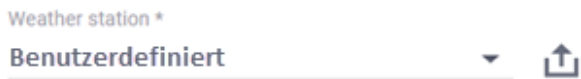

- b. Wenn der Upload fehlgeschlagen ist, erscheint eine entsprechende Fehlermeldung. Vergewissern Sie sich das:
	- i. Alle Werte unterhalb der Titel-/Kopfzeile numerisch sind
	- ii. Keine leere Zeilen zwischen den Werten sind
	- iii. Sie max. 8760 Zeilen mit Werten definiert haben